# **Live USB para dictar talleres**

**KX-Studio:** Distribución de linux optimizada para audio <http://kxstudio.linuxaudio.org/index.php>

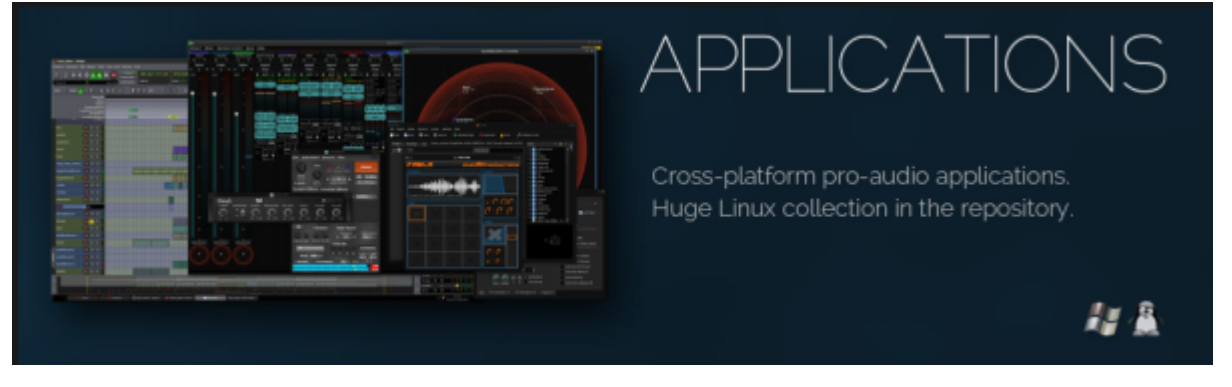

Se instala en un disco nuevo en el computador de unloquer, para generar la distribución propia usando remastersys

<https://www.maketecheasier.com/6-tools-to-easily-create-your-own-custom-linux-distro/>

Remastersys →<https://github.com/mutse/remastersys>Remastersys ya no tiene soporte, el proyecto lo tomo linuxRespin, hemos probado varias herramientas, todavia sin exito para lograr una live/usb que podamos utilizar para dar talleres, por ahora dejo los links de referencia que han dejado una live/usb que solo te deja loggear por consola :P

Respin → <http://www.linuxrespin.org> Distro-share → <https://github.com/Distroshare/distroshare-ubuntu-imager> Desde 0… → <https://help.ubuntu.com/community/MakeALiveCD/DVD/BootableFlashFromHarddiskInstall> alternativas → <http://askubuntu.com/questions/452022/remastersys-alternative>

Instalación de Chuck →<http://piratepad.net/algoritmos> Librería que hizo Esteban Betancur →<https://github.com/essteban/CHmUsiCK> Ejercicios del taller y documentación → [https://github.com/unloquer/musica\\_generativa](https://github.com/unloquer/musica_generativa) <https://github.com/son0p/algo0ritmos>

# **ChucK**

<http://chuck.cs.princeton.edu/release/files/chuck-1.3.5.2.tgz>

# **Instalación de miniaudicle**

¿qué es miniaudicle? → <https://ccrma.stanford.edu/wiki/220a/miniAudicle-intro>

ONELINE PARA PLAN TESO con KX studio # Descarga a materiales y software

sudo apt-get install make gcc g++ bison flex libasound2-dev libsndfile1-dev libqt4-dev libjack-jackd2-

dev jackd2 patchage libqscintilla2-dev git;

mkdir Algoritmos; cd Algoritmos; git clone <https://github.com/essteban/CHmUsiCK>; git clone [https://github.com/unloquer/musica\\_generativa](https://github.com/unloquer/musica_generativa); git clone [https://github.com/son0p/algo0ritmos;](https://github.com/son0p/algo0ritmos) wget <http://audicle.cs.princeton.edu/mini/release/files/miniAudicle-1.3.5.1.tgz>; wget <http://chuck.cs.princeton.edu/release/files/chuck-1.3.5.2.tgz>; tar zxvf miniAudicle-1.3.5.1.tgz; cd miniAudicle-1.3.5.1/; cd src; make linux-jack;mv miniAudicle ~/Desktop/; cd ../../; tar -zxvf chuck-1.3.5.tgz; cd chuck-1.3.5/src; make linux-jack; sudo make install

### **Ubuntu Customisation Kit**

<https://www.linuxvoice.com/build-your-own-linux-distro/> <https://launchpad.net/uck> <https://sourceforge.net/projects/uck/>

### **Customizer**

<https://github.com/clearkimura/Customizer/wiki/First-guide>

#### **Remastersys**

#### remastersys

Un blog, funciona gtk-version siguiente el enlace → <https://ryandanny.wordpress.com/2015/04/25/install-remastersys-di-ubuntu-14-04/> <https://ubuntuforums.org/showthread.php?t=1073838>

La creación del backup superaba el tamaño máximo para iso9600, los siguientes son intentos para mejorar esta situación:

- Liberar un poco de espacio → <http://askubuntu.com/questions/144222/how-do-apt-get-clean-and-apt-get-clean-all-differ>
- Crear una partición para dejar ahí el backup que hace remastersys o Excluir la carpeta /home/remastersys
- Borrar las carpetas .git dentro de los repositorios clonados

Remastersys Tool for Backup Your Ubuntu System

Fork from <http://www.remastersys.com>

Howto install

Ubuntu 14.04/12.04:

sudo add-apt-repository ppa:mutse-young/remastersys sudo apt-get update sudo apt-get install remastersys remastersys-gtk

# **System imaging**

<http://system-imaging.blogspot.com.co/>

### **bodhibuilder**

<https://sourceforge.net/projects/bodhibuilder/>

# **Linux Respin**

<https://github.com/ch1x0r/LinuxRespin>

From: <https://wiki.unloquer.org/> -

Permanent link: **[https://wiki.unloquer.org/personas/brolin/proyectos/unloquer\\_live](https://wiki.unloquer.org/personas/brolin/proyectos/unloquer_live)**

Last update: **2017/01/10 14:03**

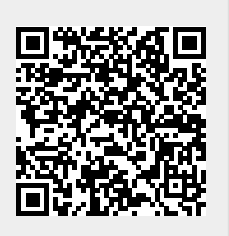